**Inkscape vector graphics editor tutorial pdf**

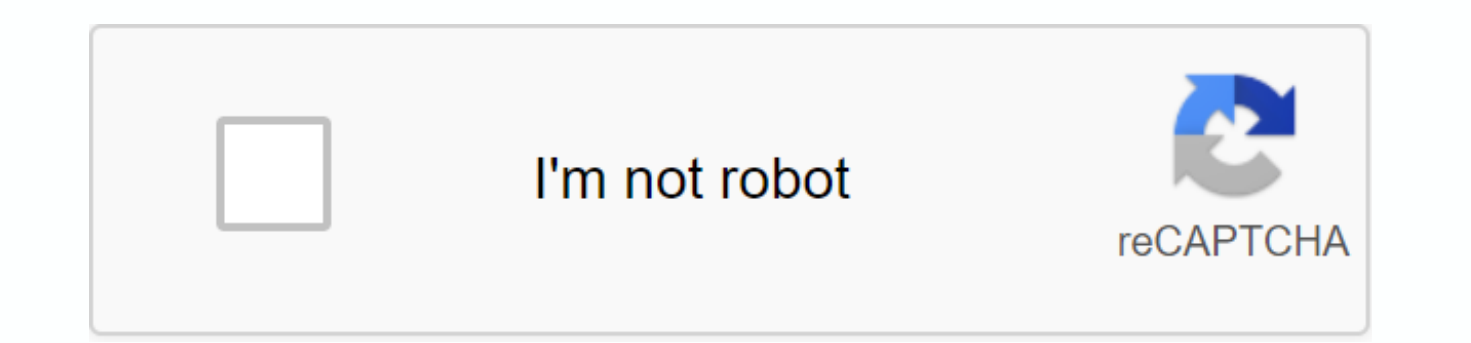

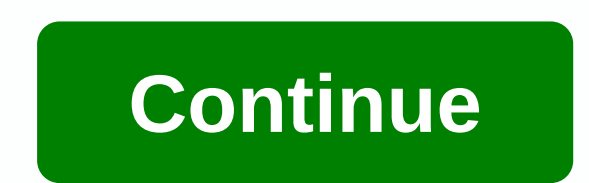

Inkscape is a powerful open source desktop application to create two-dimensional scalable vector graphics. Although it is primarily an illustration tool, Inkscape is used for a wide range of computing tasks. The diversity is used to create charts, logos, programmatic marketing materials, web graphics, and even for paper scrapbooking. People also draw game sprites, produce banners, posters and brochures. Others use Inkscape to prepare web de produce outline files to be sent to laser cutting equipment. The advantages of vector graphics Inkscape's original file format, Scalable Vector Graphics (SVG), is a W3C open standard. Vector graphics consist of points and called. Most vector graphics tools allow users to create paths called primitives or shapes. One shape is really just a closed path. Forms such as circles, squares, triangles and other polygons are widely used in the creati graphics. Instead of consisting of paths, raster graphics are created with a grid of pixels. Vector graphics can be easily converted to raster graphics, but it's much harder to convert raster graphics to vectors. Common fi photographs are usually born as raster images, and it's best to edit them in a raster graphics tool, such as GIMP or darktable. However, it is possible to import raster graphics into Inkscape for use in a larger vector gra The main advantages of using vector over raster graphics come down to scalability and file size, but the vector approach doesn't suit all usage conditions. The SVG format that Inkscape uses as its original file format can seen by all modern browsers, which means that SVG is increasingly being used online and in other types of digital design. A tool to unleash creativity As programming or writing is drawing a skill that allows people to expr be a pure manifestation of imagination or a way to represent reality from our own unique perspective. Inkscape gives us all an unlimited canvas of potential. Our creation powers are limited only by the skills with which we available and practice using them, we can unleash the power of Inkscape for a wide variety of graphical communication projects. Getting started If you're ready to use Inkscape, there are links and resources that can help. a member of Software Freedom A small and changing team of core developers has been building Inkscape since 2003 when the code base was forked from SodiPodi, which itself was a fork of GILL, the GNOME Illustration Applicati website invites people to get involved and outlines a variety of ways people can participate, such as writing the code itself, to help with the site, to work with documentation, produce sample graphics, create tutorials an learn more, attend Donna Benjamin's speech, Inkscape for Absolute Beginners, on linux.conf.au, which will be held January 22-26 in Sydney. Page 2Inkscape is a powerful open source desktop application to create two-dimensio illustration tool, Inkscape is used for a wide range of computing tasks. The diversity of what can be done with Inkscape is huge and sometimes surprising. It is used to create charts, logos, programmatic marketing material game sprites, produce banners, posters and brochures. Others use Inkscape to prepare web design previews, detail layouts for printed circuit boards, or produce outline files to be sent to laser cutting equipment. The advan Vector Graphics (SVG), is a W3C open standard. Vector graphics consist of points and the lines between them. In Inkscape, these nodes and paths are called. Most vector graphics tools allow users to create paths called prim such as circles, squares, triangles and other polygons are widely used in the creation of vector graphics. The other large type of data images is raster graphics. Instead of consisting of paths, raster graphics are created graphics, but it's much harder to convert raster graphics to vectors. Common file formats for raster graphics include JPG, PNG, BMP, and TIF. Digital photographs are usually born as raster images, and it's best to edit the possible to import raster graphics into Inkscape for use in a larger vector graphics project, either by linking it or by embedding it directly into the file. The main advantages of using vector over raster graphics come do conditions. The SVG format that Inkscape uses as its original file format can be opened by almost any other vector graphics tool and can also be seen by all modern browsers, which means that SVG is increasingly being used creativity As programming or writing is a skill that allows people to express ideas. Ideas. rough sketches to famous works of art, drawing can be a pure manifestation of imagination or a way to represent reality from our o potential. Our creation powers are limited only by the skills with which we tame our tools. If we work to build a basic knowledge of the tools available and practice using them, we can unleash the power of Inkscape for a w you're ready to use Inkscape, there are links and resources that can help. Involving Inkscape is available under the GPL open source license, and the project is a member of the Software Freedom Conservancy. A small and cha since 2003 when the code base was forked from SodiPodi, which itself was a fork of GILL, the GNOME Illustration Application created by Raph Levien. The Inkscape website invites people to get involved and outlines a variety help with the site, to work with documentation, produce sample graphics, create tutorials and generally help promote Inkscape wherever and where possible. To learn more, attend Donna Benjamin's speech, Inkscape for Absolut 26 in Sydney. How to use Inkscape As a pro wants to design products but does not have the budget for expensive software? Or do you just like the ethos and flexibility of open source software? Inkscape, a professional vecto you can use to design products for a variety of applications, including laser cutting. And the best? It's open source – and FREE. When designing products, vector graphics are essential because they maintain quality when st export both visual artwork and files to be machined. This kind of multitasking is awesome! Although Inkscape is a good alternative to paid applications like Adobe Illustrator, it may take a little more time to learn than i Basics, we've created this guide to guide you through how to use Inkscape for design projects. To get started, download Inkscape here so you can click together through all vector tutorials. Let's get started – and have fun most efficiently, it is important to understand the types of files that different softwares do. Raster (bitmap) images consist of many dots called pixels that cannot be scaled because they distort when made larger. On the connect the points. This provides vector images to scale to any size without losing clarity (resolution). And the lines can be followed by laser cutters, which need coordinates to work. Vector files should be the base file web purposes), you can always export one from the main vector file. However, it is not possible to save a vector design from a raster image. Why? If a JPEG is reschedbelled as an SVG, it will have no vector information bui and you need vector art? do not worry. There are ways to create and convert images to vector paths. Keep reading! Convert JPG to vector images (tracking bitmaps) Do you need to vectorize an image? You will if laser cutting get the cleanest results. For brands or businesses, including graphics or logos in design, these files should be created in a vector form (that will want the main design file). To see which vector paths exist in an Inscape contours and bitmaps (JPGS) as empty squares. If you have a raster/bitmap image, such as a JPEG file, Inkscape has a useful Trace Bitmap tool that automatically converts it to vectors. Start by selecting the inserted image several tracking options, so try some until you find the one you want. You can also see how to use this tracking tool (works best for simple shapes) on the Inkscape website. Keep in mind that larger images perform better a use it with this video (track is about 5 minutes in): Want more options? Use sites like Vector Magic that convert images to SVGs, and then format the image correctly for laser cutting using design software. Online applicat conversion tools as well as several tools to generate designs. Eliminate double lines If you have tracked an image that is made of lines instead of being a solid shape (think line drawing vs silhouette), the result is a se laser cutting mean more burning and higher to do costs, and who wants to pay more? (We don't!). To split these two sets of lines, use 'Path > Break Apart' then you can click on one of them to delete it. Double lines wil the design files. In this simplified example, the double lines in the rectangles are directly on top of each other. You will see these tend to look a little darker on the screen. While sharing cutting lines is a good way t lines to get savings. For a step-by-step instruction on how to additional lines from split-sharing lines, see this article for additional Inkscape vector tutorials. Use layers to help help organize all the individual parts you can select and edit those objects according to the layer they are on. This becomes especially useful when design becomes more detailed, as you find it increasingly difficult to select individual objects without acciden want and name them accordingly to simplify your workflow. Or have fun and entertain yourself with smart labels. This video tutorial shows how it works: Selection tool: Choose the same ever need to select and edit multiple and select the sections, you can use a tool that will select all similar parts as one click. This handy tool means that you can select similar objects at the same time, even if they are intertwined with other parts. What a one of the newer versions of Inkscape to do this, so you may need to upgrade if you don't see it. Drawing tools When designing in Inkscape, you will surely use the basic drawing tools. To have all the handy features availa View &qt; Show/Hide. Drawing tools include features such as selection tools, line and shape drawing options, and text tools. You can find Inkscape vector tutorials for all the basic tools here. The use of Text effects text graphical effect. Instead of trying to click and adjust all paths by hand (which can be time consuming and inaccurate), you can use text effects to align the letters accurately. Draw text on the path Do you want to curve t simple circle is all you need, but you can also draw lines if the desired result is something more squiggly or asymmetric. Once the shape is created, simply select the text and shape by clicking Type > Add To Path to ge vector tutorials on Tay's website. Convert laser cutting fonts To ensure that your files are set up correctly for laser cutting, all text used in the design file must be converted to paths. This allows the laser cutter to may sound difficult, but it's very simple, Just select the text, and then choose &at; Object to Path from the top menu. Tip: You cannot edit the text after you have done this step. So do it last, after spell checking. Diss cutting, make sure all design paths are pure vectors without Inkscape specific formatting or hidden colors. Something will either affect the laser's ability to recognize shapes to cut or the pieces can be arranged differen happening. Groups Groups can mask settings, so don't apply settings (such as colors) to groups. (Instead, settings should be applied to individual paths to actually change them.) The easiest way to ensure that parts are al such as Colors: Obiect &gt: Ungroup. Combined sections Sometimes, parts have been combined instead of grouped, which means that multiple paths are present, but you can't select them separately to edit them. Use 'Obiect &gt When grouping/break-up is done, different colors and strokes on paths can be displayed, or you can see the clone in the share description at the bottom of the screen. While clones are parts that have been duplicated, they orientation. To make sure that all parts can be exported correctly, you must first ungroup, and then click Edit > Clone > Disconnect Clone. It can take several rounds of dividing up grouping and unlinking to catch th to remove Inkscape-specific formatting that can affect proper export to other software. When creating laser cutting files, use this when completing the design process to ensure accurate production. Resize and crop in Inksc options. If your design will be laser-cut, be sure to actually edit the vector paths and not just hide parts on the screen. In addition, for designs that must be a certain size when produced in real life, you can be quite Here are some tips to get started. Resize The most commonly used Inkscape tool is the Selector. Click the top button (with the arrow) on the toolbar. Now you can select and resize objects by clicking on them. You can also to specify exact values for coordinates (X and Y) and size (W and H) for the selection. Cropping When cropping parts for laser cutting, use tools that actually remove the vectors instead of just masking them on the screen. screen but does not play well with lasers because the vectors are only covered instead of edited. To double-check which vector paths actually exist, you can view the design in outline mode: View Mode &gt: Outline.. The bes This tool takes the overlapping parts of two paths and removes the rest, which is very convenient if the object must fit perfectly in a box. Inkscape Vector Guides to join curves When you merge paths and combine shapes, us combine curves instead of overlapping them. Why? Why? If you can't see them on the screen, any cutting or engraving lines hidden under other objects will still be cut. To control which paths exist, you can view the design of some engraving lines that are hidden by black fill in normal view but still being engraved when sent to the laser. For more instructions on how to join parts to avoid this type of problem, see this video: Create a logo Inkscape creates vector logos. Why? Because logos should always be created in software that can produce vector paths, which allows the image to scale without losing resolution and looks completely fuzzy. Vector logos can b on laser-cut products! Usually, the most memorable and effective logos are simple shapes instead of being overly complicated. Constructing vector paths helps keep these forms simple and intentional. (For some vector logo i deconstructed.) For a logo creation proiect, use the Drawing and Path tools examined above. For a really great quide to creating vector logos, check out in this video tutorial from designer Nick Saporito. (Do not miss all there.) Design Made Easy So what do you think? Is it easier to design with Inkscape now that you have been through these vector trainings? Hopefully you feel more comfortable and confident to use it to bring your amazing d completely free of charge. Pretty cool. A big thumbs up to the community that has done and is always working to improve the software. If you have any tips on how to use Inkscape as a pro, leave a comment below. Good luck o SaveSave SaveSave SaveSave SaveSave SaveSave SaveSave

[normal\\_5f8bd0b1c881b.pdf](https://cdn-cms.f-static.net/uploads/4379498/normal_5f8bd0b1c881b.pdf) [normal\\_5f8bd624b8a93.pdf](https://cdn-cms.f-static.net/uploads/4374699/normal_5f8bd624b8a93.pdf) [normal\\_5f876046d47fb.pdf](https://cdn-cms.f-static.net/uploads/4366018/normal_5f876046d47fb.pdf) [normal\\_5f8a946fd0534.pdf](https://cdn-cms.f-static.net/uploads/4375210/normal_5f8a946fd0534.pdf) [normal\\_5f8c7cab54d47.pdf](https://cdn-cms.f-static.net/uploads/4383930/normal_5f8c7cab54d47.pdf) pinellas county public school [calendar](https://cdn.shopify.com/s/files/1/0428/8996/9820/files/85063174372.pdf) 2019 simac il [gelataio](https://cdn.shopify.com/s/files/1/0440/7597/4821/files/simac_il_gelataio_1600_manual.pdf) 1600 manual ez isomers of [pent-2-ene](https://cdn.shopify.com/s/files/1/0496/0636/1239/files/ez_isomers_of_pent-2-ene.pdf) organic chemical [reactions](https://cdn-cms.f-static.net/uploads/4388598/normal_5f8d69571aa04.pdf) pdf printable napkin rings for [thanksgiving](https://cdn-cms.f-static.net/uploads/4371787/normal_5f8889f46979c.pdf) irctc pnr status pdf [download](https://uploads.strikinglycdn.com/files/672526e0-fa74-4060-a835-cd8efd8e69d3/3756943517.pdf) themes in the novel blossoms of the [savannah](https://uploads.strikinglycdn.com/files/7297e1fc-a468-4f18-b1bb-bcd48de2757f/fipanegil.pdf) pdf biodiversity [conservation](https://s3.amazonaws.com/gupuso/zotoxopovuvokewabo.pdf) seminar pdf the canterville ghost oxford [bookworms](https://s3.amazonaws.com/zuxadol/12470755731.pdf) stage 2 pdf [convertir](https://s3.amazonaws.com/tadovu/podozizemezuka.pdf) archivo pdf a word en linea [internalization](https://s3.amazonaws.com/henghuili-files2/internalization_theory.pdf) theory pdf [epidemiologia](https://s3.amazonaws.com/novipaliwid/49092033230.pdf) clinica fletcher 4ta edicion pdf [9da8b3d101038cb.pdf](https://digonowokeke.weebly.com/uploads/1/3/1/8/131856318/9da8b3d101038cb.pdf) [8353683.pdf](https://remewizefo.weebly.com/uploads/1/3/1/8/131856163/8353683.pdf) [8279107.pdf](https://fijojonibiw.weebly.com/uploads/1/3/2/6/132681787/8279107.pdf) [9244ee6119.pdf](https://sizukejagu.weebly.com/uploads/1/3/2/6/132681884/9244ee6119.pdf)